# Отладочная плата SK-iMX6Q

# Инструкция пользователя

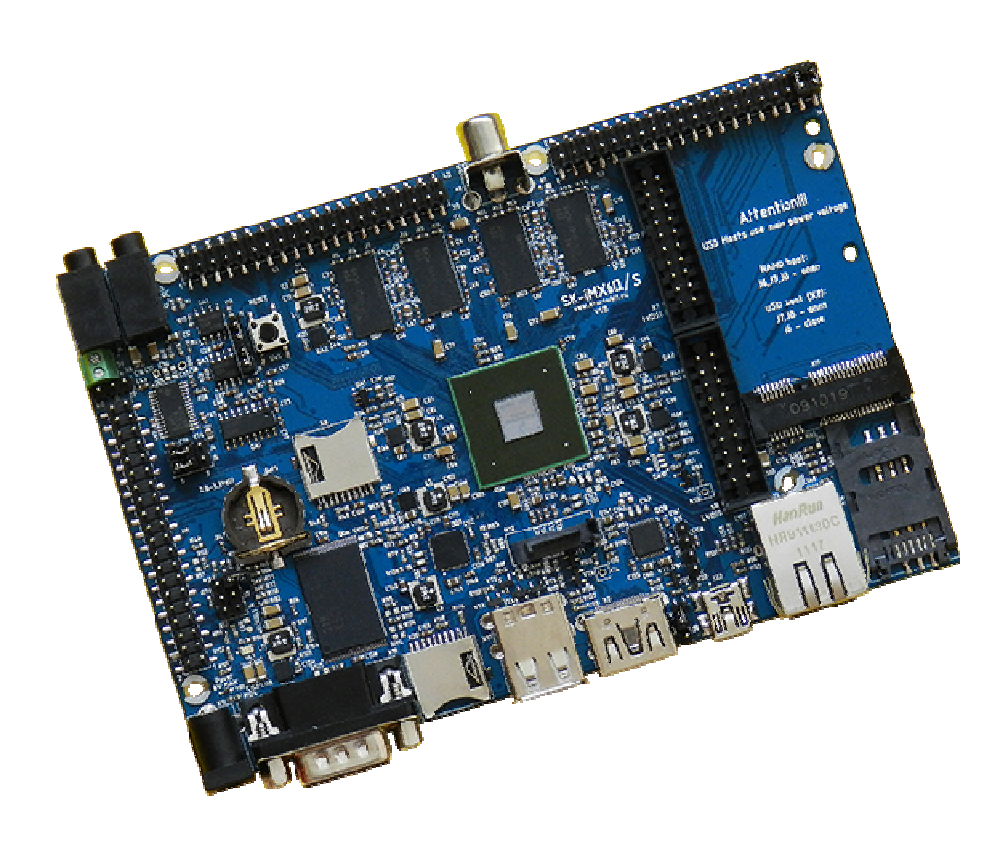

#### SK-iMX6Q:

Freescale iMX6Q (4 ядра ARM Cortex-A9 1000МГц) DDR3-1066 1024Мбайт (128Mх64) NAND Flash 2Гбайт Ethernet 1000/100/10M Mini PCIe разъем, SIM card держатель SATA разъем HDMI выход 2 x LVDS с возможностью подключения сенсорных экранов Audio CODEC вход/выход SPDIF вход/выход 2 x uSD разъема 4 x USB Host (3 порта на разъемы, 1 на разъем PCIe), USB OTG RS232 2 x CAN RTC (часы реального времени), держатель батареи 1220 Разъемы расширения

### Возможность прямого подключения:

SK-TFT1024x768TP-Plug или аналог - модуль расширения 8" 1024x768 LCD TFT панели с сенсорным экраном

SK-TFT1024x768-Plug или аналог – модуль расширения 8" 1024x768 LCD TFT панели

SK-ATM0700D4-Plug или аналог – модуль расширения 7" 800x480 LCD TFT панели с сенсорным экраном

SK-MI0430FT-Plug или аналог - модуль расширения 4" 480x272 LCD TFT панели с сенсорным экраном

SK-HDMI-Plug – плата расширения HDMI выхода

SK-SIMCOM-Plug – плата расширения GSM/GPS/3G модулей

Комплект поставки: отладочная плата SK-iMX6Q, RS232 кабель, ссылка для скачивания необходимых материалов

### 1. Общие характеристики

- Напряжение питания: 5-6В (центральная жила разъема), 6В максимум.
- Потребляемый ток платы до 2А, рекомендуется блок питания с выходом 3А, следует учитывать потребление подключаемой внешней периферии.
- Габариты 144х96х20мм

#### 2. Назначение джамперов

Первый вывод перемычек и переключающих перемычек помечен квадратной контактной площадкой.

- J1, J3 позволяет подключить согласующий резистор к CAN линии
- J2 линейный вход аудиокодека
- ЈЗ штыревой разъем для подключения линии САN интерфейса
- J4,J5 определяют функцию разъема X4, положение 1-2 выход на наушники, 2-3 линейный выход
- J6,J7,J8 определяют источник загрузки процессора:

замкнут J6 – загрузка с uSD карты (разъем X8)

разомкнуты все – загрузка с NAND Flash

• J9 управляет подачей питающего напряжения к X22 (USB OTG) По умолчанию замкнуты перемычки: J1,J3 и J4,J5 - положение 1-2

## 3. Начало работы

Перед началом работы убедитесь в положении перемычек (см. выше), так же следует ознакомиться со всеми материалами имеющих статус «Важная тема» или «Объявление» на форуме starterkit.ru в разделе "Отладочные платы > SK-iMX6Q"

Подключите RS232 кабель, идущий в комплекте, к COM порту PC (или USB-COM преобразователю), настройте терминальную программу на используемый COM порт с параметрами 115200 без управления потоком.

Подключите сетевой (Ethernet) кабель к разъему T1, настройте IP адрес сетевой карты PC в диапазоне 192.168.0.ХХХ.

Подключите питание, в терминальной программе появятся аналогичные сообщения: U-Boot 2009.08 (Apr 30 2013 - 20:38:18)

```
CPU: Freescale i.MX6 family TO1.2 at 792 MHz 
Thermal sensor with ratio = 187<br>Temperature: 45 C, calibration
                45 C, calibration data 0x5a24f069
mx6q pll1: 792MHz 
mx6q pll2: 528MHz 
mx6q pll3: 480MHz 
mx6q pll8: 50MHz 
ipg clock : 66000000Hz 
ipg per clock : 66000000Hz 
 uart clock : 80000000Hz 
 cspi clock : 60000000Hz 
 ahb clock : 132000000Hz
 axi clock : 264000000Hz 
emi_slow clock: 132000000Hz
 ddr clock : 528000000Hz 
 usdhc1 clock : 198000000Hz 
 usdhc2 clock : 198000000Hz 
usdhc3 clock : 198000000Hz
usdhc4 clock : 198000000Hz<br>nfc clock : 19800000Hz
                nfc clock : 19800000Hz 
Board: SK-iMX6Q:[ POR] 
Boot Device: NAND 
 I2C: ready
```
 www.starterkit.ru Отладочная плата SK-iMX6Q 426000, Россия, г.Ижевск, ул.Телегина д.30 тел.(3412)478-448, +79226802173, +79226802174 e-mail: info@starterkit.ru

DRAM: 1 GB

```
NAND: Manufacturer ID: 0xec, Chip ID: 0xd5 (Samsung NAND 2GiB 3,3V 8-bit), page size: 8192, 
OOB size: 436 2048 MiB 
MMC: FSL_USDHC: 0, FSL_USDHC: 1<br>In: serial
In: serial<br>Out: serial
Out: serial
       Err: serial 
Net: FEC0 [PRIME] 
Hit any key to stop autoboot: 3 2 1 0 
NAND read: device 0 offset 0x1100000, size 0x500000
  5242880 bytes read: OK 
## Booting kernel from Legacy Image at 10800000 ...
    Image Name: Linux-3.0.35 
   Image Type: ARM Linux Kernel Image (uncompressed)<br>Data Size: 4118116 Bytes = 3.9 MB
                  4118116 Bytes = 3.9 MB
    Load Address: 10008000 
    Entry Point: 10008000 
    Verifying Checksum ... OK 
    Loading Kernel Image ... OK 
OK 
Starting kernel ... 
Linux version 3.0.35 (user@iMX6-bld) (gcc version 4.7.1 20120402 (prerelease) (crosstool-NG 
linaro-1.13.1-2012.04-20120426 - Linaro GCC 2012.04) ) #73 SMP PREEMPT Wed May 1 02:01:10 
UTC 2013 
CPU: ARMv7 Processor [412fc09a] revision 10 (ARMv7), cr=10c53c7d 
CPU: VIPT nonaliasing data cache, VIPT aliasing instruction cache 
Machine: Freescale i.MX 6Quad Sabre-Lite Board 
Memory policy: ECC disabled, Data cache writealloc 
CPU identified as i.MX6Q, silicon rev 1.2 
PERCPU: Embedded 7 pages/cpu @8c008000 s5440 r8192 d15040 u32768 
Built 1 zonelists in Zone order, mobility grouping on. Total pages: 227328<br>Kernel command line: console=ttymxc0,115200 ubi.mtd=4 root=ubi0:nandfs
Kernel command line: console=ttymxc0,115200 ubi.mtd=4 root=ubi0:nandfs rootwait rw 
rootfstype=ubifs video=mxcfb3:dev=ldb,SK-ATM0704,if=RGB24 video=mxcfb2:dev=ldb,LDB-
XGA,if=RGB24 video=mxcfb1:dev=lcd,SK-MI0430,if=RGB24 video=mxcfb0:dev=hdmi,1920x1080M@60, 
i f = RGB24PID hash table entries: 4096 (order: 2, 16384 bytes) 
Dentry cache hash table entries: 131072 (order: 7, 524288 bytes) 
Inode-cache hash table entries: 65536 (order: 6, 262144 bytes) 
Memory: 640MB 256MB = 896MB total 
Memory: 896416k/896416k available, 152160k reserved, 0K highmem 
Virtual kernel memory layout: 
    vector : 0xfff10000 - 0xfff11000 ( 4 kB)<br>fixmap : 0xfff00000 - 0xfff0000 ( 896 kB)
    fixmap : 0xfff00000 - 0xfffe0000 DMA : 0xf4600000 - 0xffe00000 ( 184 MB) 
 vmalloc : 0xc0800000 - 0xf2000000 ( 792 MB) 
 lowmem : 0x80000000 - 0xc0000000 (1024 MB) 
 pkmap : 0x7fe00000 - 0x80000000 ( 2 MB) 
    pkmap : 0x7fe00000 - 0x80000000 ( 2 MB)<br>modules : 0x7f000000 - 0x7fe00000 ( 14 MB)<br>init : 0x80008000 - 0x8003c000 ( 208 kB)
      .init : 0x80008000 - 0x8003c000 (208 kB)<br>.text : 0x8003c000 - 0x80afc2f8 (11009 kB)
       .text : 0x8003c000 - 0x80afc2f8 (11009 kB) 
       .data : 0x80afe000 - 0x80b5c820 ( 379 kB) 
       .bss : 0x80b5c844 - 0x80baaf9cSLUB: Genslabs=13, HWalign=32, Order=0-3, MinObjects=0, CPUs=4, Nodes=1 
Preemptible hierarchical RCU implementation. 
NR_IRQS:496 
MXC GPIO hardware 
sched_clock: 32 bits at 3000kHz, resolution 333ns, wraps every 1431655ms 
arm_max_freq=2 
MXC_Early serial console at MMIO 0x2020000 (options '115200') 
bootconsole [ttymxc0] enabled 
Console: colour dummy device 80x30 
Calibrating delay loop... 1581.05 BogoMIPS (lpj=7905280) 
pid_max: default: 32768 minimum: 301 
Mount-cache hash table entries: 512 
CPU: Testing write buffer coherency: ok 
hw perfevents: enabled with ARMv7 Cortex-A9 PMU driver, 7 counters available 
CPU1: Booted secondary processor 
CPU2: Booted secondary processor 
CPU3: Booted secondary processor 
Brought up 4 CPUs 
SMP: Total of 4 processors activated (6324.22 BogoMIPS). 
print_constraints: dummy:
NET: Registered protocol family 16
print_constraints: vddpu: 725 <--> 1300 mV at 700 mV fast normal 
print_constraints: vddcore: 725 <--> 1300 mV at 1100 mV fast normal 
print_constraints: vddsoc: 725 <--> 1300 mV at 1200 mV fast normal 
print_constraints: vdd2p5: 2000 <--> 2775 mV at 2400 mV fast normal 
print_constraints: vdd1p1: 800 <--> 1400 mV at 1100 mV fast normal 
print_constraints: vdd3p0: 2625 <--> 3400 mV at 3000 mV fast normal 
hw-breakpoint: found 6 breakpoint and 1 watchpoint registers. 
hw-breakpoint: 1 breakpoint(s) reserved for watchpoint single-step. 
hw-breakpoint: maximum watchpoint size is 4 bytes. 
L310 cache controller enabled
```
l2x0: 16 ways, CACHE\_ID 0x410000c7, AUX\_CTRL 0x02070000, Cache size: 1048576 B bio: create slab <br/> <br/> <br/> <br/> <br/>at 0 mxs-dma mxs-dma-apbh: initialized print\_constraints: vmmc: 3300 mV vgaarb: loaded SCSI subsystem initialized spi imx imx6q-ecspi.0: probed spi\_imx imx6q-ecspi.3: probed usbcore: registered new interface driver usbfs usbcore: registered new interface driver hub usbcore: registered new device driver usb Freescale USB OTG Driver loaded, \$Revision: 1.55 \$ imx-ipuv3 imx-ipuv3.0: IPU DMFC NORMAL mode:  $1(0~1)$ ,  $5B(4,5)$ ,  $5F(6,7)$ imx-ipuv3 imx-ipuv3.1: IPU DMFC NORMAL mode: 1(0~1), 5B(4,5), 5F(6,7) mxc\_mipi\_csi2 mxc\_mipi\_csi2: i.MX MIPI CSI2 driver probed mxc\_mipi\_csi2 mxc\_mipi\_csi2: i.MX MIPI CSI2 dphy version is 0x3130302a MIPI CSI2 driver module loaded Advanced Linux Sound Architecture Driver Version 1.0.24. Bluetooth: Core ver 2.16 NET: Registered protocol family 31 Bluetooth: HCI device and connection manager initialized Bluetooth: HCI socket layer initialized Bluetooth: L2CAP socket layer initialized Bluetooth: SCO socket layer initialized cfg80211: Calling CRDA to update world regulatory domain i2c-core: driver [max17135] using legacy suspend method i2c-core: driver [max17135] using legacy resume method Switching to clocksource mxc\_timer1 NET: Registered protocol family 2 IP route cache hash table entries: 32768 (order: 5, 131072 bytes) TCP established hash table entries: 131072 (order: 8, 1048576 bytes) TCP bind hash table entries: 65536 (order: 7, 786432 bytes) TCP: Hash tables configured (established 131072 bind 65536) TCP reno registered UDP hash table entries: 512 (order: 2, 16384 bytes) UDP-Lite hash table entries: 512 (order: 2, 16384 bytes) NET: Registered protocol family 1 RPC: Registered named UNIX socket transport module. RPC: Registered udp transport module. RPC: Registered tcp transport module. RPC: Registered tcp NFSv4.1 backchannel transport module. \_regulator\_get: etb supply vcore not found, using dummy regulator \_regulator\_get: etm.0 supply vcore not found, using dummy regulator \_regulator\_get: etm.1 supply vcore not found, using dummy regulator \_regulator\_get: etm.2 supply vcore not found, using dummy regulator regulator get: etm.3 supply vcore not found, using dummy regulator Static Power Management for Freescale i.MX6 wait mode is enabled for i.MX6  $cpaddr = c0880000$  suspend iram base=c0934000 PM driver module loaded IMX PCIe port: link down! IMX usb wakeup probe add wake up source irq 75 IMX usb wakeup probe cpu regulator init ldo=0 i.MXC CPU frequency driver JFFS2 version 2.2. (NAND) © 2001-2006 Red Hat, Inc. msgmni has been set to 1750 alg: No test for stdrng (krng) io scheduler noop registered io scheduler deadline registered io scheduler cfq registered (default) MIPI DSI driver module loaded mxc\_sdc\_fb mxc\_sdc\_fb.0: register mxc\_display driver hdmi mxc\_hdmi mxc\_hdmi: Detected HDMI controller 0x13:0xa:0xa0:0xc1 fbcvt: 1920x1080@60: CVT Name - 2.073M9  $imx-ipuv3$   $imx-ipuv3.0$ : IPU DMFC DP HIGH RESOLUTION:  $1(0,1)$ ,  $5B(2-5)$ ,  $5F(6,7)$ Console: switching to colour frame buffer device 240x67 mxc\_sdc\_fb mxc\_sdc\_fb.1: register mxc display driver lcd mxc\_sdc\_fb mxc\_sdc\_fb.2: register mxc display driver ldb regulator get: get() with no identifier mxc\_sdc\_fb\_mxc\_sdc\_fb.3: register mxc\_display driver ldb fbcvt: Invalid input parameters mxc\_sdc\_fb mxc\_sdc\_fb.4: register mxc\_display driver ldb fbcvt: Invalid input parameters mxc\_sdc\_fb mxc\_sdc\_fb.4: ipu1-di1 already in use mxc\_sdc\_fb: probe of mxc\_sdc\_fb.4 failed with error -16 mxc\_sdc\_fb mxc\_sdc\_fb.5: register mxc display driver lcd mxc\_sdc\_fb mxc\_sdc\_fb.5: ipu0-di0 already in use mxc\_sdc\_fb: probe of mxc\_sdc\_fb.5 failed with error -16 mxc\_sdc\_fb mxc\_sdc\_fb.6: register mxc\_display driver lcd fbcvt: Invalid input parameters mxc\_sdc\_fb mxc\_sdc\_fb.6: ipu0-di0 already in use

```
mxc sdc fb: probe of mxc sdc fb.6 failed with error -16
mxc_sdc_fb mxc_sdc_fb.7: register mxc_display driver lcd
mxc_sdc_fb mxc_sdc_fb.7: ipu0-di0 already in use
mxc_sdc_fb: probe of mxc_sdc_fb.7 failed with error -16
imx-sdma imx-sdma: loaded firmware 1.1 
imx-sdma imx-sdma: initialized 
Serial: IMX driver 
imx-uart.0: ttymxc0 at MMIO 0x2020000 (irq = 58) is a IMX 
console [ttymxc0] enabled, bootconsole disabled 
console [ttymxc0] enabled, bootconsole disabled 
loop: module loaded 
Can't recover from RESET HBA! 
No sata disk. 
NAND device: Manufacturer ID: 0xec, Chip ID: 0xd5 (Samsung NAND 2GiB 3,3V 8-bit) 
Creating 5 MTD partitions on "gpmi-nand": 
0x000000000000-0x000001000000 : "U-boot partition" 
0x000001000000-0x000001100000 : "U-boot environment partition" 
0x000001100000-0x000001800000 : "Linux kernel partition" 
0x000001800000-0x000002400000 : "Linux safe kernel partition (rootfs in initramfs)" 
0x000002400000-0x000080000000 : "NAND rootfs partition" 
GPMI NAND driver registered. (IMX) 
UBI: attaching mtd4 to ubi0 
UBI: physical eraseblock size: 1048576 bytes (1024 KiB)<br>UBI: logical eraseblock size: 1032192 bytes
UBI: logical eraseblock size: 1032<br>UBI: smallest flash I/O unit: 8192
UBI: smallest flash I/O unit: 8192<br>UBI: VID header offset: 8192 (aligned 8192)
UBI: VID header offset: 8192<br>
UBI: data offset: 16384UBI: data offset: 16<br>UBI: max. sequence number: 83
UBI: max. sequence number:
UBI: attached mtd4 to ubi0<br>UBI: MTD device name:
                                    "NAND rootfs partition"<br>2012 MiB
UBI: MTD device size: 2012<br>
UBI: number of good PEBs: 2007
UBI: number of good PEBs: 2007<br>UBI: number of bad PEBs: 5
UBI: number of bad PEBs: 5<br>UBI: number of corrupted PEBs: 0
UBI: number of corrupted PEBs:
UBI: max. allowed volumes: 128
UBI: wear-leveling threshold: 256 
UBI: number of internal volumes: 1 
UBI: number of user volumes: 1<br>UBI: available PEBs: 134
UBI: available PEBs:
UBI: total number of reserved PEBs: 1873 
UBI: number of PEBs reserved for bad PEB handling: 40 
UBI: max/mean erase counter: 1/0 
UBI: image sequence number: 25825458 
UBI: background thread "ubi_bgt0d" started, PID 1263 
vcan: Virtual CAN interface driver 
CAN device driver interface 
flexcan netdevice driver 
flexcan imx6q-flexcan.0: device registered (reg_base=c0e78000, irq=142) 
flexcan imx6q-flexcan.1: device registered (reg_base=c0e80000, irq=143) 
FEC Ethernet Driver 
fec_enet_mii_bus: probed 
ehci hcd: USB 2.0 'Enhanced' Host Controller (EHCI) Driver
fsl-ehci fsl-ehci.0: Freescale On-Chip EHCI Host Controller 
fsl-ehci fsl-ehci.0: new USB bus registered, assigned bus number 1 
fsl-ehci fsl-ehci.0: irq 75, io base 0x02184000 
fsl-ehci fsl-ehci.0: USB 2.0 started, EHCI 1.00 
hub 1-0:1.0: USB hub found 
hub 1-0:1.0: 1 port detected 
add wake up source irq 72 
fsl-ehci fsl-ehci.1: Freescale On-Chip EHCI Host Controller 
fsl-ehci fsl-ehci.1: new USB bus registered, assigned bus number 2 
fsl-ehci fsl-ehci.1: irq 72, io base 0x02184200 
fsl-ehci fsl-ehci.1: USB 2.0 started, EHCI 1.00 
hub 2-0:1.0: USB hub found 
hub 2-0:1.0: 1 port detected 
Initializing USB Mass Storage driver... 
usbcore: registered new interface driver usb-storage 
USB Mass Storage support registered. 
ARC USBOTG Device Controller driver (1 August 2005)
mousedev: PS/2 mouse device common for all mice 
 _regulator_get: spi0.0 supply vcc not found, using dummy regulator 
ads7846 spi0.0: touchscreen, irq 263 
input: ADS7846 Touchscreen as /devices/platform/imx6q-ecspi.0/spi_master/spi0/spi0.0/input 
/input0 
 _regulator_get: spi3.0 supply vcc not found, using dummy regulator 
ads7846 spi3.0: touchscreen, irq 362 
input: ADS7846 Touchscreen as /devices/platform/imx6q-ecspi.3/spi_master/spi3/spi3.0/input 
/input1 
 regulator get: spi4.0 supply vcc not found, using dummy regulator
ads7846 spi4.0: touchscreen, irq 264 
input: ADS7846 Touchscreen as /devices/platform/spi_gpio.4/spi_master/spi4/spi4.0/input 
/input2 
i2c-core: driver [isl29023] using legacy suspend method
```

```
i2c-core: driver [isl29023] using legacy resume method 
snvs rtc snvs rtc.0: rtc core: registered snvs rtc as rtc0
i2c /dev entries driver 
Linux video capture interface: v2.00 
DBG sensor data is at 80b7e010 
mxc_v4l2_output mxc_v4l2_output.0: V4L2 device registered as video16 
mxc_v4l2_output mxc_v4l2_output.0: V4L2 device registered as video17 
mxc_v4l2_output mxc_v4l2_output.0: V4L2 device registered as video18 
mxc_v4l2_output mxc_v4l2_output.0: V4L2 device registered as video19 
mxc_v4l2_output mxc_v4l2_output.0: V4L2 device registered as video20 
mxc_v4l2_output mxc_v4l2_output.0: V4L2 device registered as video21 
i2c-core: driver [mag3110] using legacy suspend method 
i2c-core: driver [mag3110] using legacy resume method 
imx2-wdt imx2-wdt.0: IMX2+ Watchdog Timer enabled. timeout=60s (nowayout=1) 
Bluetooth: Virtual HCI driver ver 1.3 
Bluetooth: HCI UART driver ver 2.2 
Bluetooth: HCIATH3K protocol initialized 
Bluetooth: Generic Bluetooth USB driver ver 0.6 
usbcore: registered new interface driver btusb 
sdhci: Secure Digital Host Controller Interface driver 
sdhci: Copyright(c) Pierre Ossman 
mmc0: SDHCI controller on platform [sdhci-esdhc-imx.0] using DMA 
sdhci sdhci-esdhc-imx.1: no write-protect pin available! 
mmc1: SDHCI controller on platform [sdhci-esdhc-imx.1] using DMA 
mxc_vdoa mxc_vdoa: i.MX Video Data Order Adapter(VDOA) driver probed 
VPU initialized 
mxc_asrc registered 
usb<sup>-2-1:</sup> new high speed USB device number 2 using fsl-ehci
Thermal calibration data is 0x5a24f069 
Thermal sensor with ratio = 187 
Anatop Thermal registered as thermal_zone0 
anatop thermal probe: default cooling device is cpufreq!
usbcore: registered new interface driver usbhid 
usbhid: USB HID core driver 
usbcore: registered new interface driver snd-usb-audio 
mxc_hdmi_soc mxc_hdmi_soc.0: MXC HDMI Audio 
Cirrus Logic CS42888 ALSA SoC Codec Driver 
i2c-core: driver [cs42888] using legacy suspend method 
i2c-core: driver [cs42888] using legacy resume method 
AIC23 Audio Codec 0.1 
asoc: tlv320aic23-hifi <-> imx-ssi.1 mapping ok 
imx_3stack asoc driver 
asoc: mxc-hdmi-soc <-> imx-hdmi-soc-dai.0 mapping ok 
ALSA device list: 
   #0: sgtl5000-audio 
   #1: imx-hdmi-soc 
NET: Registered protocol family 26 
TCP cubic registered 
NET: Registered protocol family 17 
can: controller area network core (rev 20090105 abi 8) 
NET: Registered protocol family 29 
can: raw protocol (rev 20090105) 
can: broadcast manager protocol (rev 20090105 t) 
Bluetooth: RFCOMM TTY layer initialized 
Bluetooth: RFCOMM socket layer initialized 
Bluetooth: RFCOMM ver 1.11 
Bluetooth: BNEP (Ethernet Emulation) ver 1.3 
Bluetooth: BNEP filters: protocol multicast 
Bluetooth: HIDP (Human Interface Emulation) ver 1.2
lib80211: common routines for IEEE802.11 drivers 
VFP support v0.3: implementor 41 architecture 3 part 30 variant 9 rev 4 
hub 2-1:1.0: USB hub found 
Bus freq driver module loaded 
Bus freq driver Enabled 
mxc_dvfs_core_probe 
DVFS driver module loaded 
hub 2-1:1.0: 4 ports detected 
snvs_rtc snvs_rtc.0: setting system clock to 1970-01-01 00:00:00 UTC (0) 
mmc1: host does not support reading read-only switch. assuming write-enable. 
mmc1: new high speed SDHC card at address 0007 
mmcblk0: mmc1:0007 SD4GB 3.70 GiB 
 mmcblk0: p1 p2 
UBIFS: mounted UBI device 0, volume 0, name "nandfs" 
UBIFS: file system size: 1878589440 bytes (1834560 KiB, 1791 MiB, 1820 LEBs)<br>UBIFS: journal size: 33030144 bytes (32256 KiB, 31 MiB, 32 LEBs)
                           33030144 bytes (32256 KiB, 31 MiB, 32 LEBs)
UBIFS: media format: w4/r0 (latest is w4/r0) 
UBIFS: default compressor: lzo 
UBIFS: reserved for root: 4952683 bytes (4836 KiB)
VFS: Mounted root (ubifs filesystem) on device 0:12. 
Freeing init memory: 208K 
can't open /dev/null: No such file or directory 
Init: mkdir: can't create directory '/mnt/mmcblk0p1': File exists 
mkdir: can't create directory '/mnt/mmcblk0p2': File exists
```

```
EXT4-fs (mmcblk0p2): mounted filesystem with ordered data mode. Opts: (null) 
rm: can't remove '/bin/ip': No such file or directory 
Starting logging: OK 
Initializing random number generator... done. 
Starting network... 
eth0: Freescale FEC PHY driver [Generic PHY] (mii_bus:phy_addr=1:00, irq=-1) 
flexcan imx6q-flexcan.0: writing ctrl=0x0e312085 
flexcan imx6q-flexcan.1: writing ctrl=0x0e312085 
Starting dropbear sshd: OK 
Starting sshd: OK 
Starting wi-fi network ... 
Error for wireless request "Set Mode" (8B06) : 
    SET failed on device wlan0 ; No such device.
Error for wireless request "Set ESSID" (8B1A) : 
   SET failed on device wlan0 ; No such device.
ifconfig: SIOCSIFADDR: No such device 
Welcome to SK-iMX6Q development board! 
PHY: 1:00 - Link is Up - 1000/Full 
SK-iMX6Q login:
```
Это означает, что система успешно загрузилась и готова к работе.

Для входа в консоль введите имя пользователя root, пароль не требуется (других пользователей в системе нет), после чего имеете полный консольный доступ к системе. Так же можно подключиться с помощью Telnet, FTP, HTTP, SSH, сетевой адрес платы 192.168.0.136. При подключении-отключении USB, uSD карт памяти, они будут автоматически монтироваться-размонтироваться в системе.

#### 3.1 Подключение модулей расширения

Процессор iMX6Q позволяет подключить до четырех отдельных устройств отображения графической информации, что продемонстрировано в штатной настройке системы. Настройки передаются через аргументы запуска ядра и хранятся в переменных окружения загрузчика u-boot.

Следует учитывать, что для большей производительности системы необходимо отключать не используемые источники.

Видеосистема штатного ядра:

/dev/fb0 – HDMI выход, разрешение 1920х1080, консоль /dev/tty1

/dev/fb1 – прозрачное наложение на fb0

/dev/fb2 – LCD выход (X1), разрешение 480х272

/dev/fb3 – LVDS0 выход (X10), разрешение 1024х768

/dev/fb4 – прозрачное наложение на fb0

/dev/fb5 – LVDS0 выход (X7), разрешение 800х480

Модули расширения необходимо подключать при отсутствующем напряжении питания.

#### 3.1.1 Подключение SK-ATM0700D4-Plug к разъему X7

Штатное ядро настроено на этот модуль расширения, никаких дополнительных настроек не требуется. Перед началом работы необходимо откалибровать сенсорный экран – запустите ts calibrate.

#### 3.1.2 Подключение SK-TFT1024x768TP-Plug к разъему X10

Для использования сенсорного экрана, необходимо внести изменения в файле /etc/profile в соответствии с комментариями. Перед началом работы необходимо откалибровать сенсорный экран – запустите ts\_calibrate.

# 3.1.3 Подключение SK-MI0430FT-Plug к разъему X1

Для использования сенсорного экрана, необходимо внести изменения в файле /etc/profile в соответствии с комментариями. Перед началом работы необходимо откалибровать сенсорный экран - запустите ts\_calibrate.

# 4. Состав ОС Linux

Ядро 3.0.35, включая драйвера:

- Ethernet
- NAND flash
- SATA
- PCIe
- SD-card
- USB-host
- USB-OTG
- I2C
- SPI
- UART
- RTC
- CAN
- WatchDog
- fb
- TP ADS7846
- …

# 5. Способы загрузки и содержимое корневой файловой системы

iMX6Q подразумевает различные возможные источники загрузки, на плате предусмотрено четыре варианта: NAND flash, uSD карта, SATA HDD, USB

# 5.1. NAND flash

В штатной поставке система сконфигурирована на загрузку из NAND flash, перемычки J6-J8 должны быть разомкнуты.

NAND flash разбита на 5 частей:

- 1) 0-0x1000000 загрузчик u-boot
- 2) 0x1000000-0x1100000 область хранения переменных окружения загрузчика
- 3) 0x1100000-0x1800000 ядро Linux
- 4) 0x1800000-2400000 ядро Linux со встроенной корневой файловой системой
- 5) 0х2400000-0x80000000 область корневой файловой системы

# 5.2. uSD

Предварительно карта памяти должна быть подготовлена скриптом «/home/user/src/rootfs/linaro fs/sd prepare.sh» находящимся на виртуальной машине, который создаст требуемую таблицу разделов, отформатирует разделы и скопирует необходимые файлы. Внимание! Скрипт sd prepare.sh уничтожит все имеющиеся до этого на карте данные.

Первый раздел «BOOT» (FAT) содержит исполняемые файлы загрузчиков и ядро Linux, а так же скрипт подготовки системы.

Второй раздел «ROOTFS» (EXT3) содержит корневую файловую систему Ubuntu.

Подготовленную карту необходимо вставить в разъем X8, замкнуть J6 (разомкнуть J7 и J8), после чего включить питание. По умолчанию, загрузчик начнет копировать и запускать файлы с NAND flash, для загрузки с uSD карты, необходимо прервать загрузчик и выполнить команду «run mmc\_boot».

#### 5.3. SATA

Аппаратная возможность загрузки с SATA HDD предусмотрена, но в настоящий момент она не проверена.

#### 5.4. USB

В случае, если процессор не находит исполняемого кода во внешних носителях, он переходит в режим загрузки через USB. Для активации этого режима, необходимо осуществить режим загрузки с uSD карты при отсутствии самой карты. В штатном виде, основное назначение режима загрузки через USB – восстановление системы, см. далее.

#### 6. Корневая файловая система

## 6.1. Buildroot корневая файловая система

Корневая файловая система (ФС), в поставляемом варианте платы, хранится на NAND flash и монтируется во время загрузки, поэтому, следует внимательней относится к изменениям в скриптах загрузки системы.

Корневая ФС содержит набор базовых приложений (большинство из которых являются реализацией мультифункционального приложения BusyBox), содержит:

- HTTPD сервер HTTP
- FTPD сервер FTP
- Telnetd сервер Telnet
- TFTP утилита приема-передачи файлов по TFTP протоколу
- Z-modem утилиты (для обмена файлами через COM порт
- Microcom терминальная программа
- TS-lib набор утилит для операций с сенсорной панелью
- Memtester тест памяти
- Mplayer медиа-проигрыватель
- МС файловый менеджер
- Qt
- …

На случай аварии корневой файловой системы, предусмотрен режим аварийной загрузки, для его активации необходимо прервать загрузку в U-boot (нажав на любую клавишу) и выполнить команду «run safe\_boot». Загрузится образ системы, в котором корневая ФС расположена в памяти и можно будет приступить к ремонту основной корневой ФС, например, запустить скрипт «rootfs update tftp», в результате работы которого будет заново отформатирован второй раздел NAND flash, скопирован с TFTP сервера виртуальной машины и распакован архив корневой ФС.

Следует учесть, ядро запускаемое командой «safe\_boot», при старте анализирует присутствие и запускает скрип «system\_prepare\_imx6q» в первом разделе uSD карты, который в свою очередь восстанавливает систему.

#### 6.2. Ubuntu корневая файловая система

После подготовки uSD карты скриптом sd\_prepare.sh, на нее копируется Ubuntu ФС. Для ее загрузки, необходимо прервать загрузчик u-boot и выполнить команду «run mmc\_boot». Рабочий стол системы настроен на HDMI выход, при первом запуске необходимо настроить сетевой интерфейс под реалии вашего сетевого окружения (настроить сетевой адрес и gateway), после чего можно будет необходимые пакеты в систему. В штатном виде настроен: SSH, FTP …

#### 7. Виртуальная машина VMware

Для сборки ядра и корневой ФС используется виртуальная машина VMware с установленной ОС Ubuntu, в состав которой входят все исходные тексты, компилятор и утилиты для сборки (toolchain), скрипты. Так же в виртуальной машине установлены и настроены сервисы для удобства взаимодействия с «материнской» ОС и отладочной платой: SSH, FTP, TFTP, Samba (доступ к файлам сети Microsoft).

Разархивируйте файл " SK-iMX6Q\_linux\_build\_machine.rar", установите VMware-player или VMware, откройте и проект виртуальной машины (на вопрос, скопирована система или перемещена необходимо ответить - перемещена).

Для работы необходимо настроить сетевые интерфейсы (появляющиеся после установки VMware), присвоив им описываемые ниже IP адреса:

Eth0 (Bridget) с адресом 192.168.0.2, задуман для взаимодействие с платой, для загрузки образов по TFTP ... Т.е. для нормальной работы, потребуется присвоить IP адрес PC сетевой карты (к которой подключается отладочная плата) 192.168.0.XXX

Eth1 (Host-only) с адресом 192.168.2.2, задуман для взаимодействия с PC (т.к. Bridget интерфейс отключается при физически отключенном сетевом кабеле, в случае с прямым подключением платы к PC), в частности, для возможности копирования файлов из виртуальной системы. В свойствах сетевых устройств, этому виртуальному адаптеру нужно присвоить IP 192.168.2.1

После правильной настройки (с подключенной платой) должны успешно проходить PING с PC по адресам 192.168.2.2, 192.168.0.2, 192.168.0.136.

После загрузки виртуальной машины ее не обязательно выключать, достаточно будет нажать кнопку паузы и во время следующего сеанса работы не придется ждать загрузки виртуальной ОС, но при этом, в некоторых случаях, нужно следить за системным временем, особенно при копировании новых файлов (имеющих более позднюю дату создания относительно системы) для сборки.

По умолчанию, в системе присутствует один пользователь:

• user, пароль 123456

Суперпользователя root в виртуальной машине нет, для действий с его привилегиями необходимо пользоваться командами su или sudo.

После входа можно переключиться на консоль (Ctrl+Alt+F(1-6)) и запустить MidnightComander (mc).

Основная рабочая папка /home/user/src, содержимое:

- kernel содержит ядро системы, в корневой директории ядра лежат скрипты: menuconfig.sh – служит для конфигурирования ядра системы штатной загрузки build.sh – служит для сборки ядра
- rootfs/nand fs содержит корневую систему штатной загрузки собираемую с помошью buildroot, скрипт build.sh собирает корневую ФС и копирует ее архив в /home/user/tftp папку. Для конфигурирования содержимого необходимо выполнить «make menuconfig»
- rootfs/safe\_fs содержит корневую систему для safe загрузки, Для конфигурирования содержимого необходимо выполнить «make menuconfig», для сборки достаточно выполнить скрипт build.sh
- u-boot содержит загрузчик системы, в корневой директории лежат скрипты: build.sh – собирает u-boot для загрузки системы с NAND flash и копирует исполняемый фаил в /home/user/tftp папку

# 7.1. Примеры

# Обновление ядра Linux, для этого необходимо:

- запускаем виртуальную машину
- запускаем скрипт /home/user/src/kernel/linux-3.0.XX/build.sh
- включаем/перезагружаем плату с подключенным Ethernet (разъем T1) и RS232 кабелями
- прерываем в u-boot процесс загрузки нажатием любой клавиши
- выполняем "run system update" Загрузка ядра Linux с TFTP сервера, для этого необходимо:
- запускаем виртуальную машину
- включаем/перезагружаем плату с подключенным Ethernet (разъем T1) и RS232 кабелями
- прерываем в u-boot процесс загрузки нажатием любой клавиши
- выполняем "run tftp\_boot"
	- Обновление u-boot, для этого необходимо:
- запускаем виртуальную машину
- включаем/перезагружаем плату с подключенным Ethernet (разъем T1) и RS232 кабелями
- прерываем в u-boot процесс загрузки нажатием любой клавиши
- выполняем "run safe\_boot"
- после загрузки системы, выполняем "uboot update"

### 9. Восстановление системы

На случай необходимости восстановления системы предусмотрено два варианта: загрузка по USB с последующей подготовкой системы, загрузка с uSD карты с последующей подготовкой системы.

#### 9.1. Восстановление чрез USB OTG интерфейс

Предварительно необходимо распаковать MFG-tool утилиту (архив Mfgtools-Rel-1.1.0\_121218\_MX6Q\_UPDATER\_SK.rar). Подключить USB кабель к разъему X22, подключить RS232 кабель и запустить терминальную программу.

Произвести манипуляции в соответствии с пунктом 5.4. (загрузка через USB)

Включить питание платы, при первом запуске, в системе появится новое HID устройство.

Запустить MfgTool2.exe, в результате должно получиться:

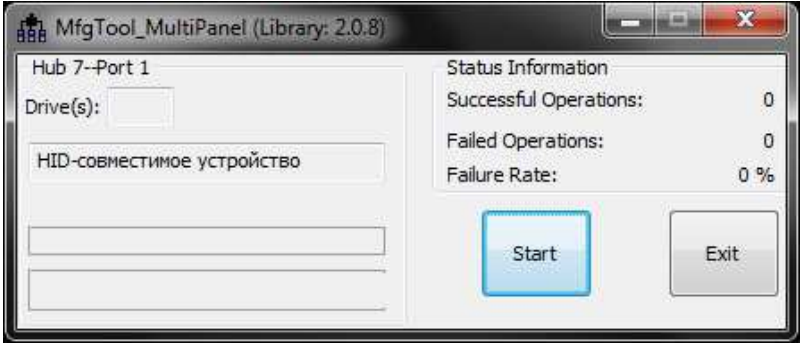

Нажать кнопку «Start», в терминальной программе будет отображаться рабочий процесс.

Утилита скопирует в память загрузчик и ядро со встроенной ФС, далее передаст управление загрузчику. После запуска ядра, утилита скопирует необходимые файлы и запустил скрипт «/bin/system\_prepare\_imx6q», после скопирует и распакует файловую систему во второй раздел NAND flash.

После завершения работы, необходимо отключить питание и настроить режим загрузки с NAND flash.

### 9.2. Восстановление с uSD

Предварительно необходимо подготовить uSD карту скриптом «/home/user/src/rootfs/linaro fs/sd prepare.sh», произвести манипуляции в соответствии с пунктом 5.2 (загрузка с uSD карты), подключить RS232 кабель.

Вставить uSD карту в разъем X8, включить питание.

Прервать работу загрузчика u-boot нажатием любой клавиши.

Выполнить команду «run safe\_boot»

Во время старта системы запускается скрипт system\_prepare\_imx6q с первого раздела uSD карты, который копирует исполняемые файлы в NAND flash, а так же форматирует и распаковывает корневую файловую систему.

После завершения работы, необходимо отключить питание и настроить режим загрузки с NAND flash.

#### 10.Общий принцип работы системы

После подачи питания (перезагрузки), процессор запускает загрузчик (находится во внутренней не перепрограммируемой ROM), который анализируя уровни конфигурационных сигналов, определяет источник загрузки.

Поскольку внешняя DDR3 (или любая другая память - не инициализирована), первое запускаемое приложение должно быть загрузчиком. Это приложение (загрузчик u-boot) имеет заголовок для с настройками внешней DDR3 памяти. Загрузчик u-boot обладает обширными возможностями, например, он умеет копировать файлы с TFTP, SD и т.п.,

поддерживает целый набор команд и режимов. В переменных окружения u-boot есть команда запуска, в которой указано, по какому адресу NAND flash следует прочитать образ ядра, куда этот образ памяти скопировать и по какому адресу запустить. Следующие сообщения консоли иллюстрируют этот процесс:

```
NAND read: device 0 offset 0x1100000, size 0x500000
  5242880 bytes read: OK 
## Booting kernel from Legacy Image at 10800000 ...
```
Аргументы запуска ядра хранятся в переменных окружения загрузчика.

Перед запуском ядра Linux, оно первым делом проверяет контрольную сумму собственного архива и распаковывает себя (в случае safe загрузки, ядро включает в себя

```
еще корневую ФС), иллюстрация:
```

```
## Booting kernel from Legacy Image at 10800000 ...
 Image Name: Linux-3.0.35 
 Image Type: ARM Linux Kernel Image (uncompressed) 
 Data Size: 4118116 Bytes = 3.9 MB 
 Load Address: 10008000 
 Entry Point: 10008000 
   Verifying Checksum ... OK 
   Loading Kernel Image ... OK 
\bigcapK
```
Далее идет инициализация всей системы, драйверов, файловых систем, после чего управление передается скриптам начального запуска в папке /etc/init.d